# **Sky Quality Meter – Lens RS232**

# SQM-LR

**User manual**

## **Table of Contents**

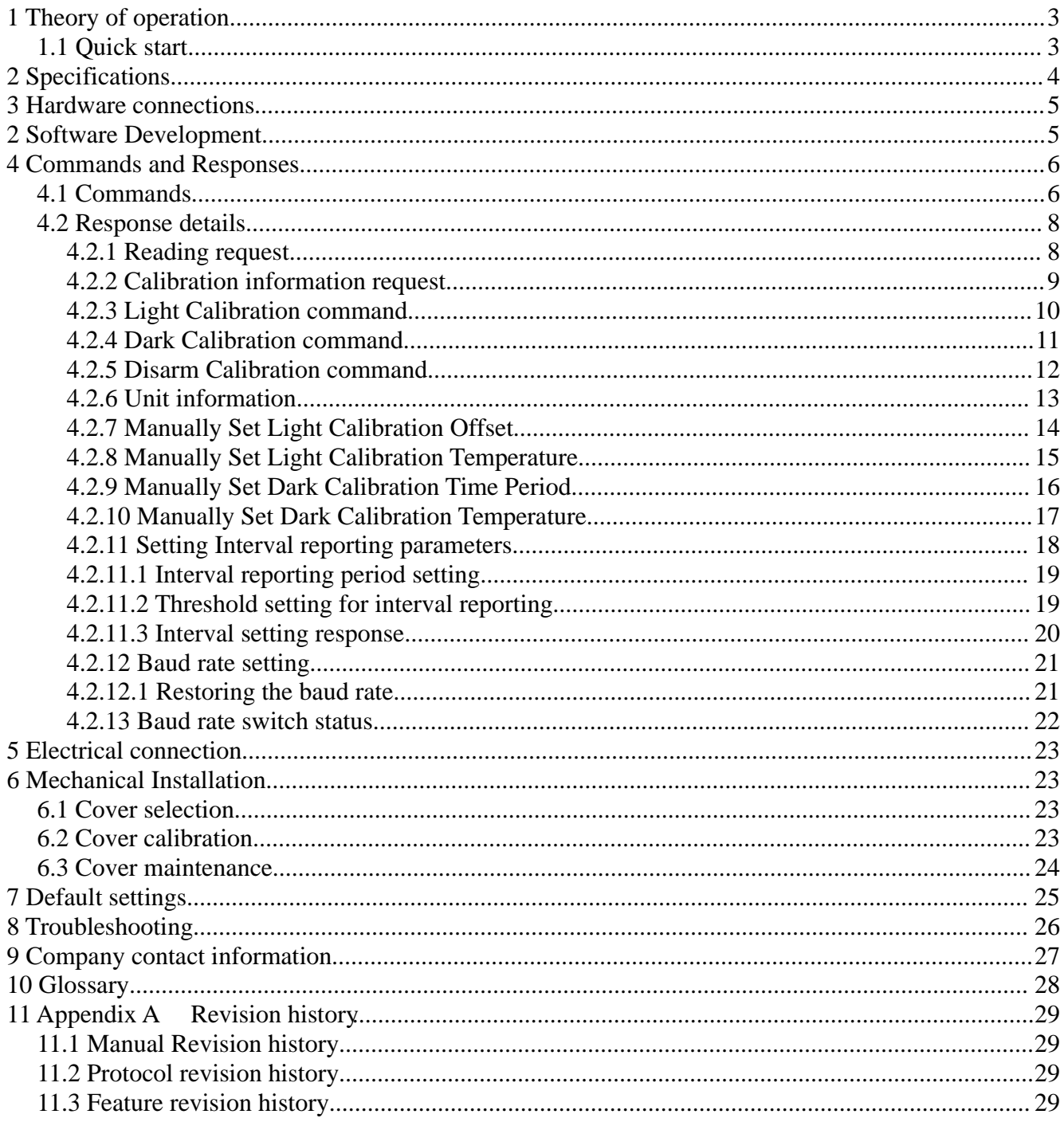

## **Illustration Index**

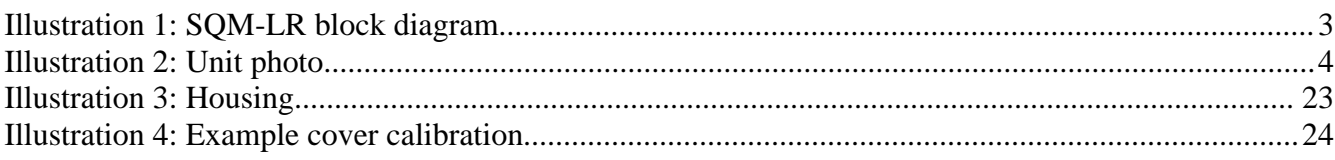

# **Index of Tables**

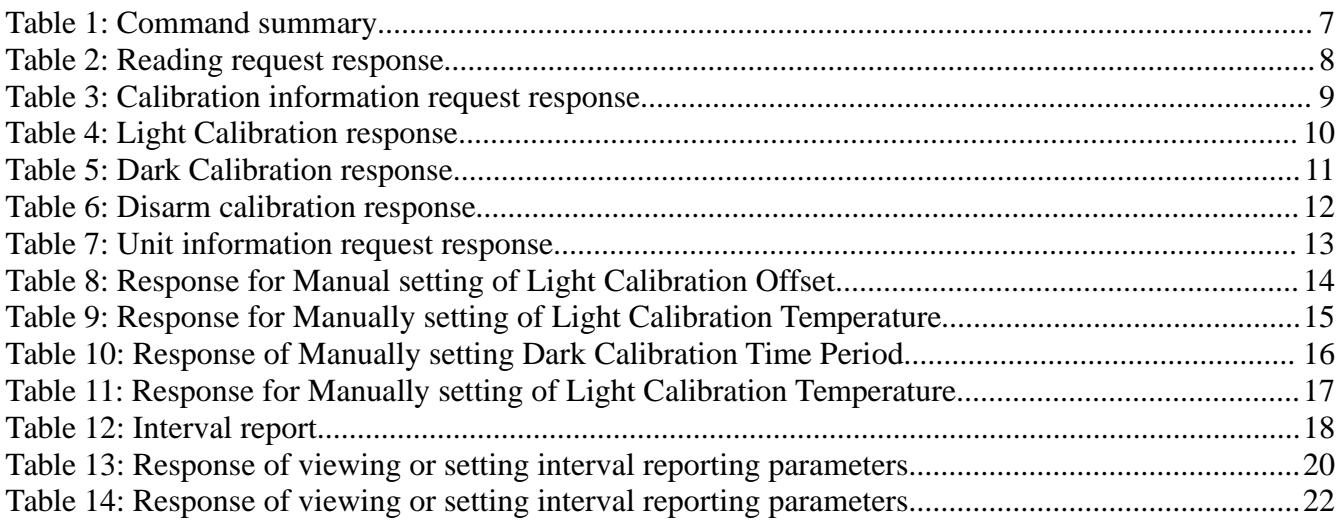

# **1 Theory of operation**

The SQM-LR measures the darkness of the night sky to provide readings of magnitudes per square arc second through an RS232 connection.

A light sensor (TSL237) provides the microcontroller with a light level, and readings from the temperature sensor are used to compensate the light sensor readings for various operating temperatures.

Commands sent from a PC through the RS232 cable to the RS232 interface are relayed to the microcontroller.

The microcontroller responds to commands by sending data strings to the RS232 interface which are then relayed to the PC.

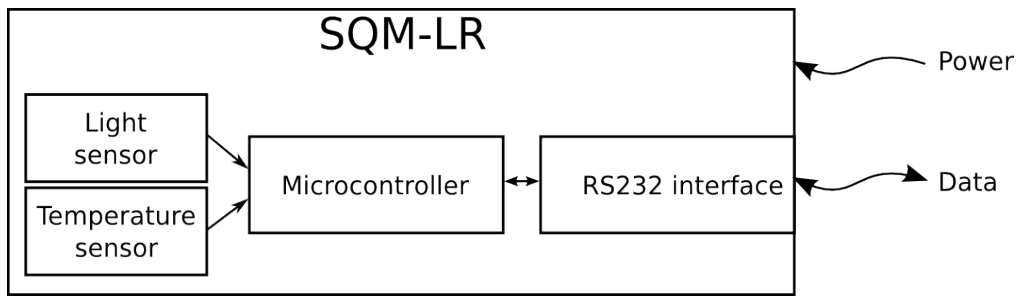

*Illustration 1: SQM-LR block diagram*

## *1.1 Quick start*

- 1. Connect the SQM-LR to your serial port using the supplied RS232 straight through 9 pin cable.
- 2. If you are using Windows, then download and install the latest Knightware SQM-Reader from [www.knightware.biz/sqm](http://www.knightware.biz/sqm) [. Follow the instructions for installing and using that software.](http://www.knightware.biz/sqm/)
- 3. [If you are using Windows, Linux, or Mac, you can use the Perl scripts supplied on the CD or a](http://www.knightware.biz/sqm/) [serial terminal emulator set to 115200 baud to gather readings by typing](http://www.knightware.biz/sqm/)  $rx$

# **2 Specifications**

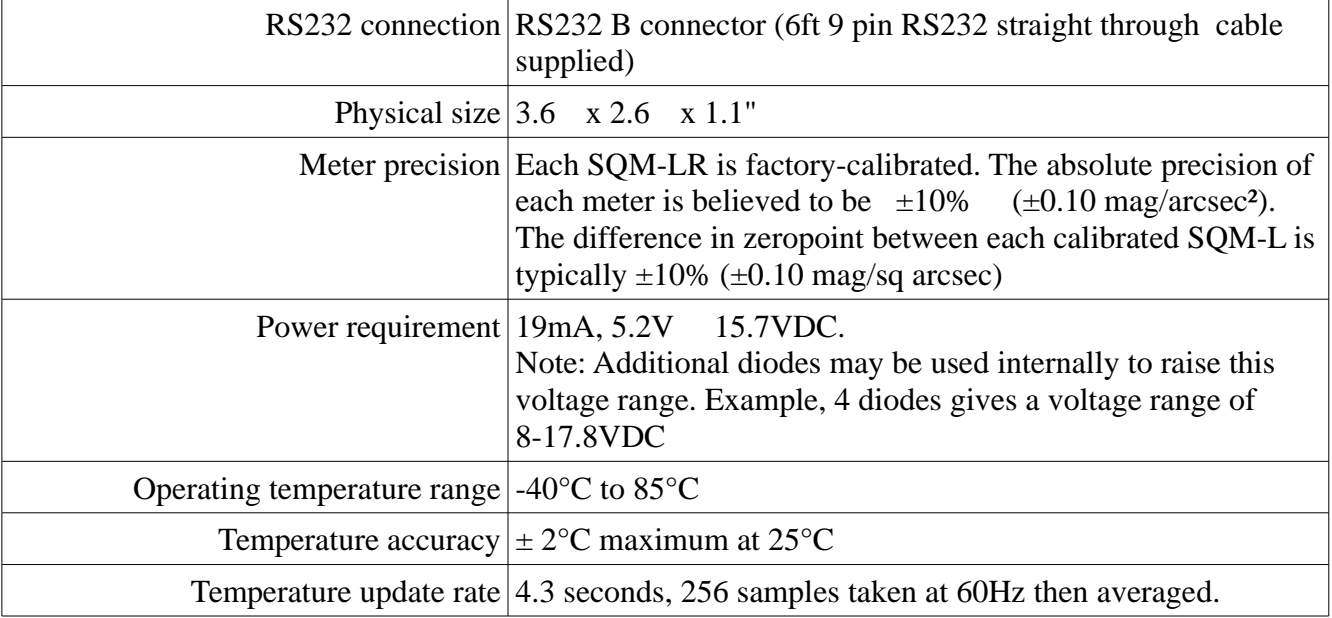

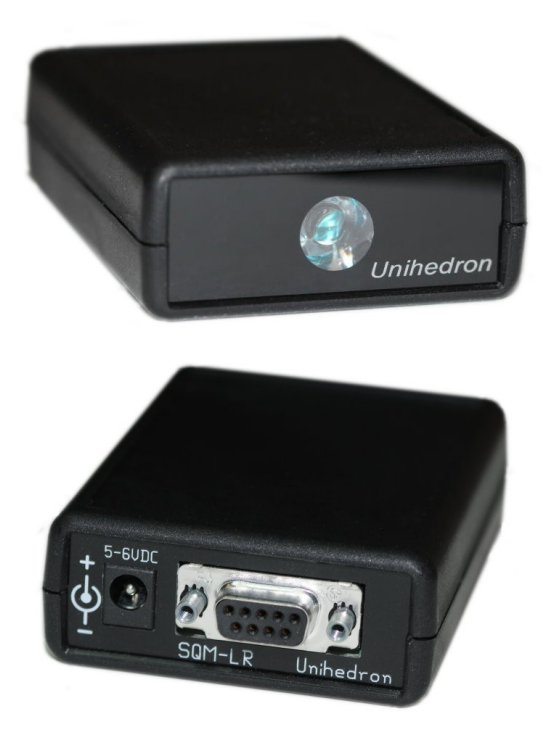

*Illustration 2: Unit photo*

## **3 Hardware connections**

The SQM-LR requires one connection to a RS232 port as well as DC power from the supplied AC adaptor.

The maximum length cable per the RS232 specification is 300ft.

# **2 Software Development**

The SQM-LR communicates as a standard serial port device.

Commands can be sent to the SQM-LR using a serial terminal emulator to the serial communications port that the device is connected to.

Interface Program overview:

- Data commands are sent to the SQM-LR, and it responds with a string of characters.
- A connection must be opened to the serial port assigned to the SQM-LR.

## **4 Commands and Responses**

The SQM-LR accepts a sequence of characters as a command, then executes those commands and usually provides a response of a sequence of characters.

## **4.1 Commands**

Commands consist of a string of characters. The first character is the command type. A summary of all commands are seen in the following table:

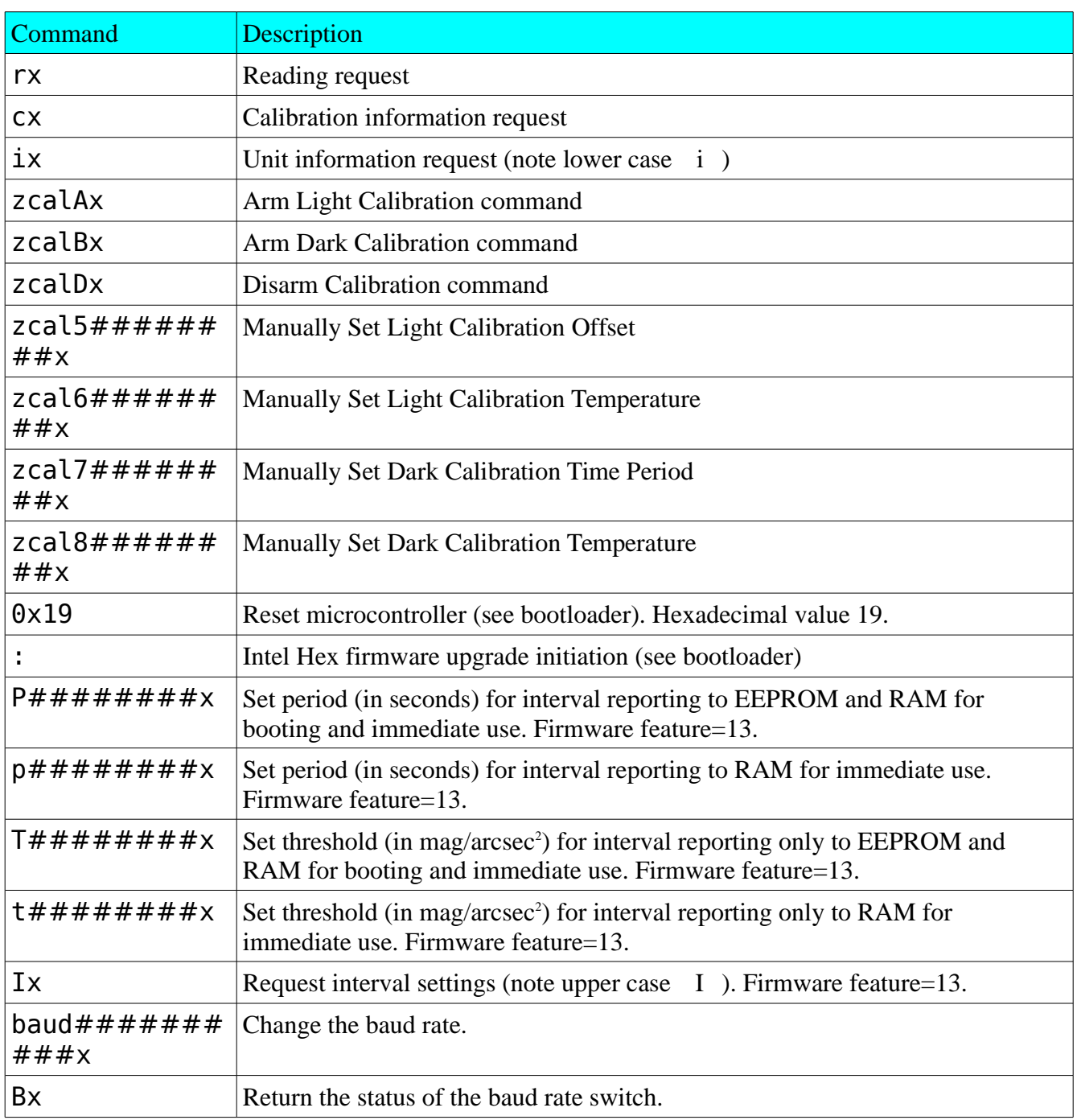

*Table 1: Command summary*

### **4.2 Response details**

#### **4.2.1 Reading request**

The "Reading" request "rx" commands the SQM-LR to provide the current darkness value as well as all variables used to generate that result.

The format of the response is:

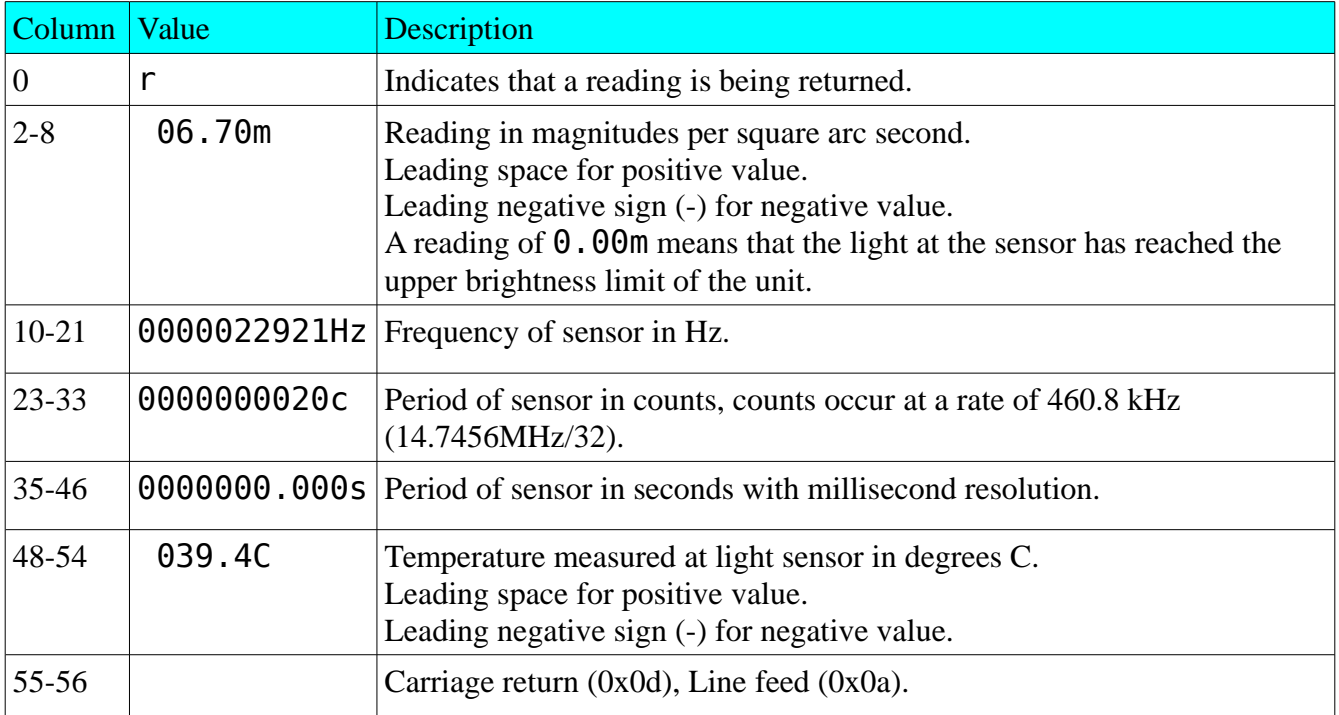

#### *Table 2: Reading request response*

An example is:

#### r, 06.70m,0000022921Hz,0000000020c,0000000.000s, 039.4C

0123456789<sup>10</sup>123456789<sup>20</sup>123456789<sup>30</sup>123456789<sup>40</sup>123456789<sup>50</sup>123456

Future revisions of this reading string will only modify reported values beyond position 54. Characters 0 to 54 may be considered stable.

#### **4.2.2 Calibration information request**

The calibration information request " $cx$ " returns all data about the specific light sensor in the unit required for to calculate a reading.

The format of the response is:

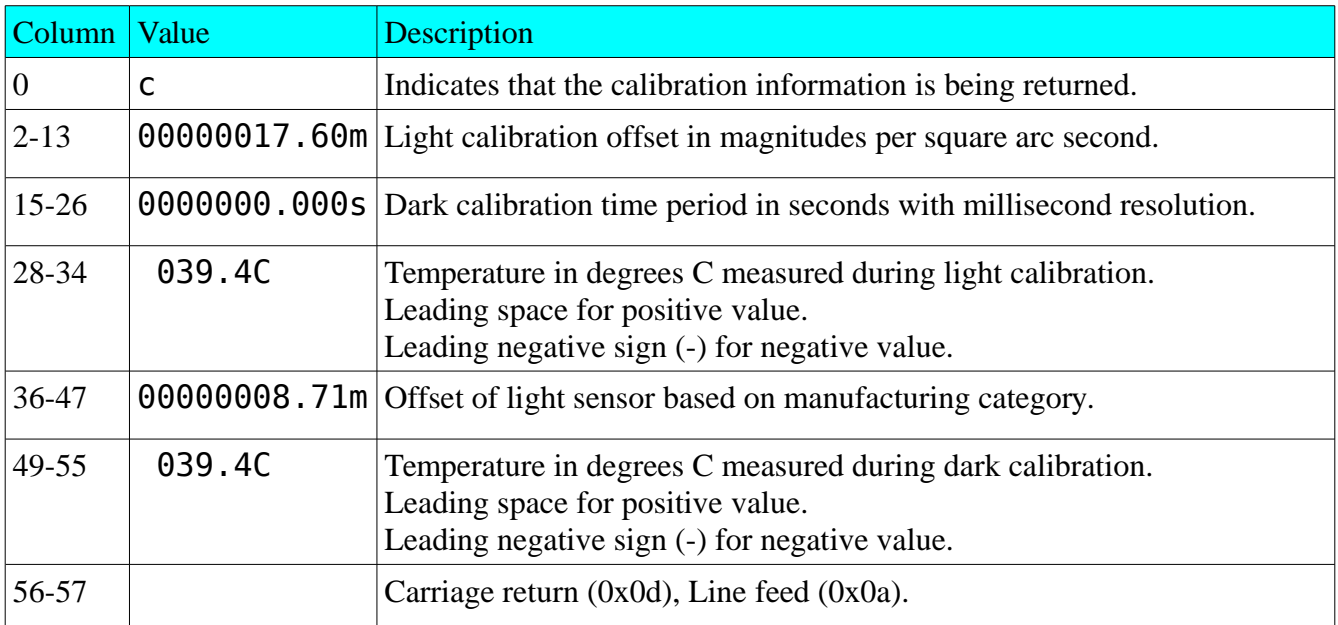

*Table 3: Calibration information request response*

An example is:

#### c,00000017.60m,0000000.000s, 039.4C,00000008.71m, 039.4C

0123456789<sup>10</sup>123456789<sup>20</sup>123456789<sup>30</sup>123456789<sup>40</sup>123456789<sup>50</sup>1234567

#### **4.2.3 Light Calibration command**

Calibration of the SQM-LR is done at the factory in a controlled light and temperature environment.

Executing the Light calibration command "zcalAx" arms the light calibration mode. Flipping the switch to "unlock" triggers the light calibration and modifies the calibration values in the unit.

A calibrated light source of approximately 13.5fc is supplied to the sensor

The format of the response is:

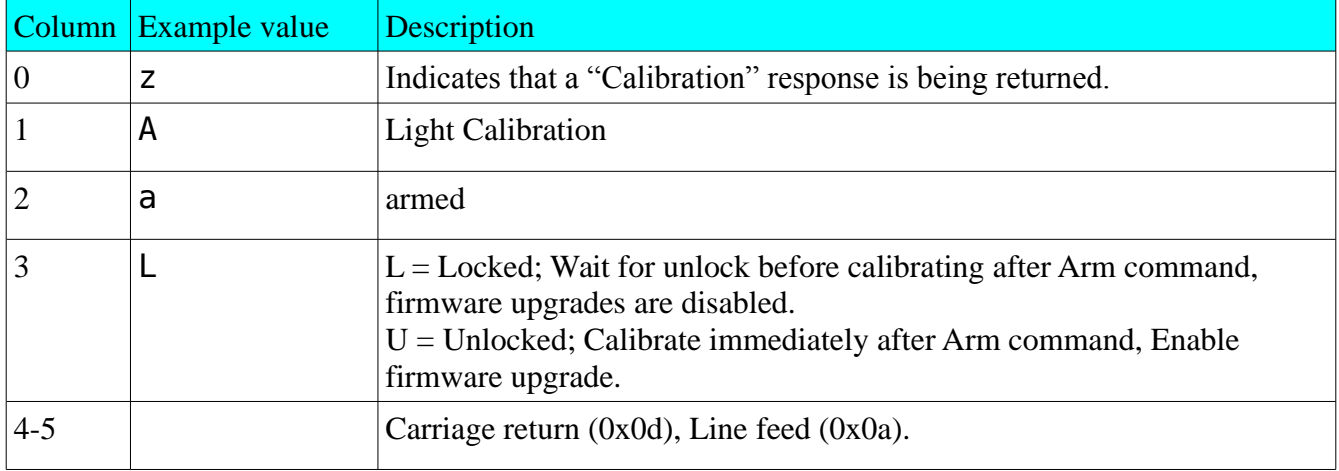

*Table 4: Light Calibration response*

An example is:

zAaL

### **4.2.4 Dark Calibration command**

Dark Calibration is done at the factory along with Light calibration and calibration temperature recording.

Executing the dark calibration command "zcalBx" arms the dark calibration mode. Flipping the switch triggers the dark calibration and modifies the calibration values in the unit.

Dark calibration is performed in a completely dark environment. Check a reading to ensure that the period is correct after entering the dark environment, it could take a few minutes to collect an accurate dark period. A dark period of only a few seconds is too small.

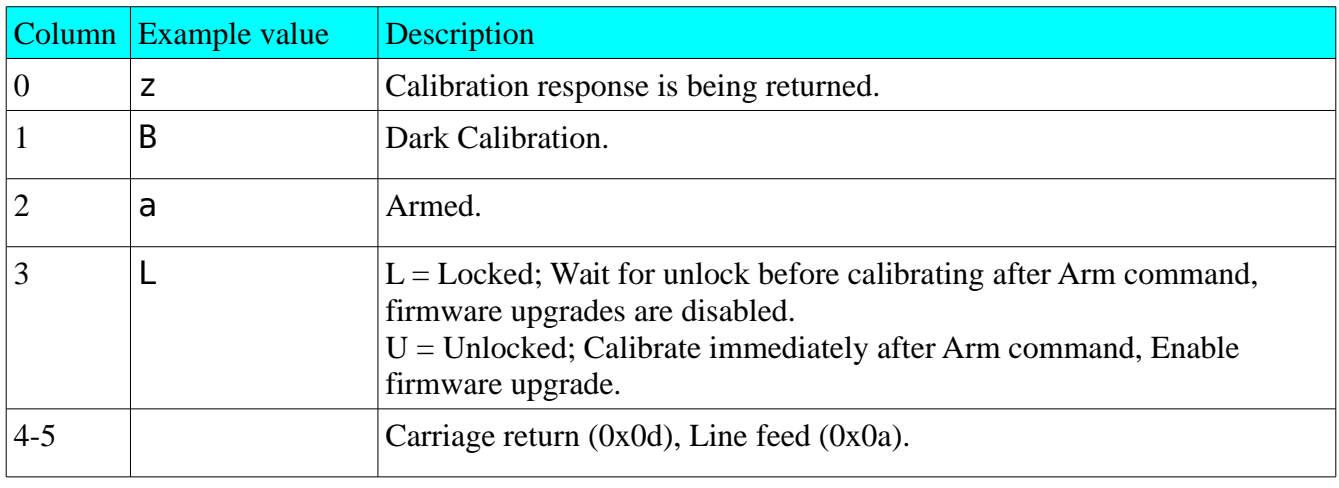

The format of the response is:

*Table 5: Dark Calibration response*

An example is:

zBaL

#### **4.2.5 Disarm Calibration command**

The Disarm calibration command "zcalDx" disarms calibration modes from being triggered by the unlock mode.

The format of the response is:

|                | Column Example value | Description                                                                                                    |
|----------------|----------------------|----------------------------------------------------------------------------------------------------|
| $\overline{0}$ | z                    | Calibration response is being returned.                                                                                                    |
|                | X                    | All calibration modes.                                                                                                    |
| $\overline{2}$ | d                    | Disarmed.                                                                                                    |
|                |                      | $L =$ Locked; Wait for unlock before calibrating after Arm command,<br>firmware upgrades are disabled.<br>$U =$ Unlocked; Calibrate immediately after Arm command, Enable<br>firmware upgrade. |
| $4 - 5$        |                      | Carriage return $(0x0d)$ , Line feed $(0x0a)$ .                                                                                                    |

*Table 6: Disarm calibration response*

An example is:

zxdL

### **4.2.6 Unit information**

Unit information command "ix" provides details about the software in the microcontroller.

The format of the response is:

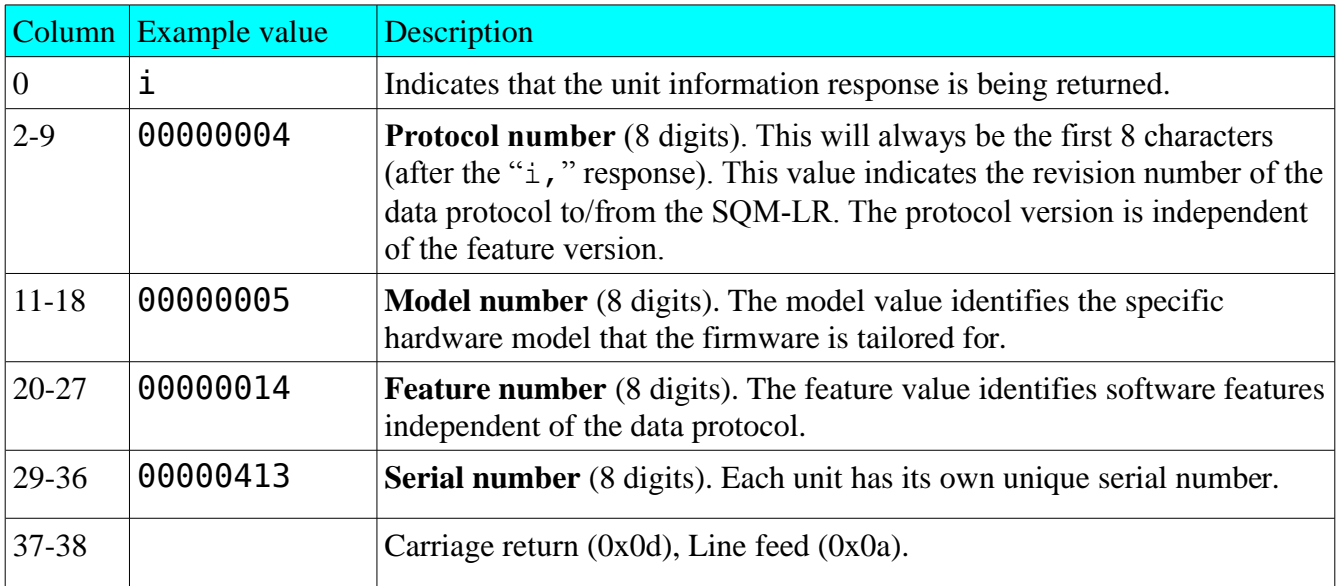

*Table 7: Unit information request response*

An example is:

#### i,00000004,00000005,00000014,00000413

0123456789<sup>10</sup>123456789<sup>20</sup>123456789<sup>30</sup>12345678

### **4.2.7 Manually Set Light Calibration Offset**

Calibration is done at the factory, however, in the case where calibration values must be restored or set to something else, this command allows a new calibration value to be placed into the SQM-LR.

Executing the command "zcal5#######.##x" manually sets the light calibration offset to the magnitudes value specified in "#########.##". The units are *arcsecond*<sup>2</sup> .

The format of the response is:

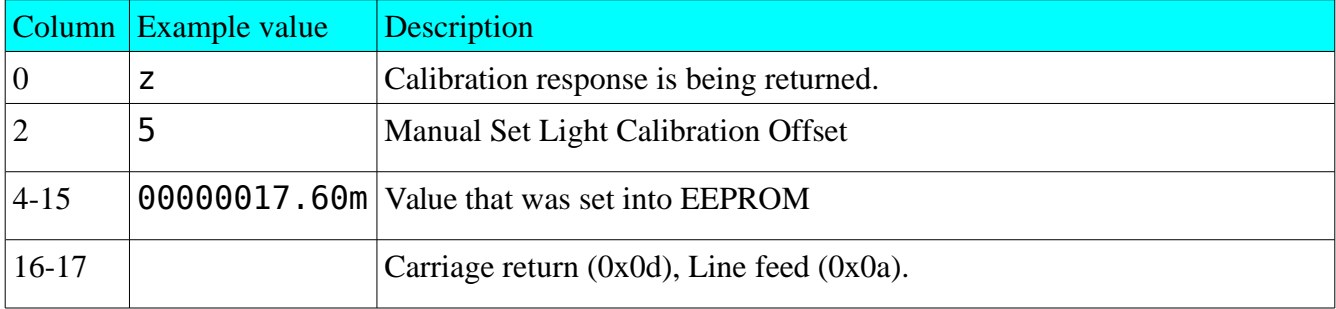

*Table 8: Response for Manual setting of Light Calibration Offset*

An example is:

#### z,5,00000017.60m

### **4.2.8 Manually Set Light Calibration Temperature**

Calibration is done at the factory, however, in the case where calibration values must be restored or set to something else, this command allows a new calibration value to be placed into the SQM-LR.

Executing the command " $zca16$ ########.##x" manually sets the light calibration temperature to the value specified in " $\# \# \# \# \# \# \ldots \# \#$ ". The units are °C.

Note: The SQM-LR records the temperature in a raw value with different resolution, so the reply back may not be exactly the same as the value sent.

The format of the response is:

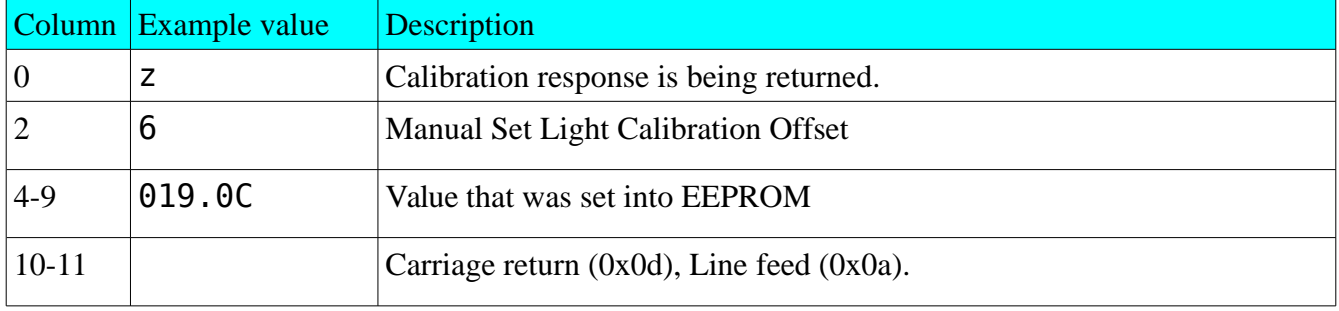

*Table 9: Response for Manually setting of Light Calibration Temperature*

An example is:

z,6,019.0C

### **4.2.9 Manually Set Dark Calibration Time Period**

Calibration is done at the factory, however, in the case where calibration values must be restored or set to something else, this command allows a new calibration value to be placed into the SQM-LR.

Executing the command " $zca17$ #######.###x" manually sets the light calibration offset to the value specified in " $\# \# \# \# \# \ldots \# \#$ ". The units are in seconds.

Column Example value Description 0 | z | Calibration response is being returned. 2 7 | Manual Set Light Calibration Offset 4-15 0000300.000s Value that was set into EEPROM 16-17 Carriage return (0x0d), Line feed (0x0a).

The format of the response is:

*Table 10: Response of Manually setting Dark Calibration Time Period*

An example is:

#### z,7,00000300.00s

#### **4.2.10 Manually Set Dark Calibration Temperature**

Calibration is done at the factory, however, in the case where calibration values must be restored or set to something else, this command allows a new calibration value to be placed into the SQM-LR.

Executing the command " $zca18$ ########.##x" manually sets the light calibration offset to the value specified in " $\# \# \# \# \# \# \ldots$ ". The units are °C.

Note: The SQM-LR records the temperature in a raw value with different resolution, so the reply back may not be exactly the same as the value sent.

The format of the response is:

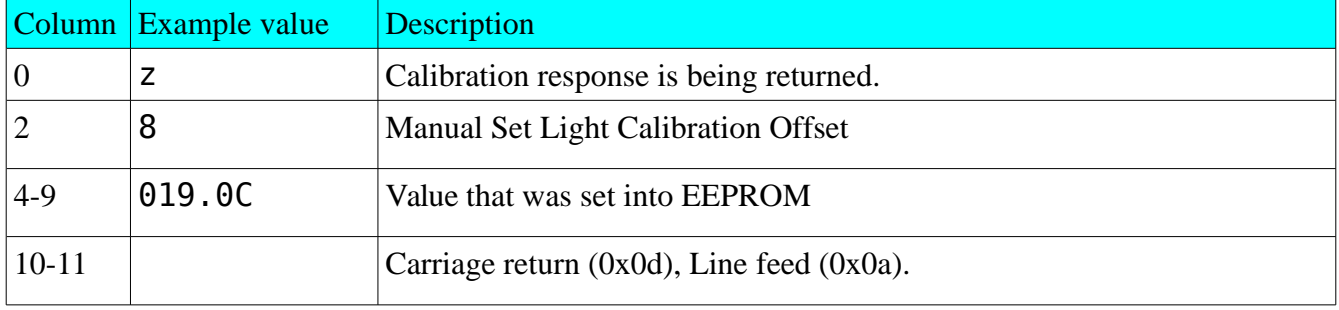

*Table 11: Response for Manually setting of Light Calibration Temperature*

An example is:

z,8,019.0C

### **4.2.11 Setting Interval reporting parameters**

For firmware feature 13 and above, the SQM-LR is capable sending timed interval reports. Each interval report is the same as the reading request report except that the serial number (feature 14 and above) is attached at the end so that numerous reporting SQM-LRs can be distinguished from each other.

The format of the interval report is:

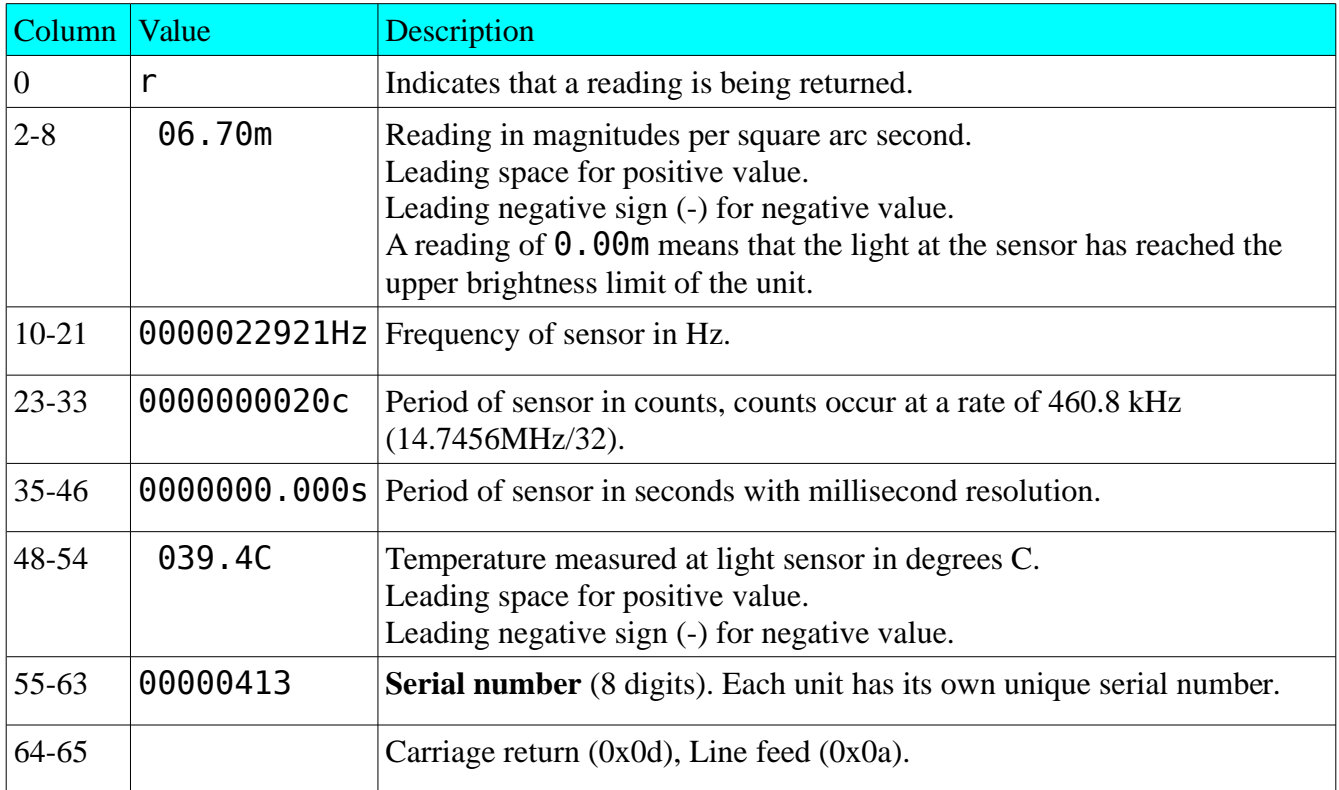

#### *Table 12: Interval report*

An example is:

#### r, 06.70m,0000022921Hz,0000000020c,0000000.000s, 039.4C,00000413

0123456789<sup>10</sup>123456789<sup>20</sup>123456789<sup>30</sup>123456789<sup>40</sup>123456789<sup>50</sup>123456789<sup>60</sup>12345

Interval reporting is available for sending timed reports to a listening program.

To prevent reports being sent during daylight when the meter is saturated with light, a threshold value can be set. Readings exceeding the threshold (dark) will be reported, low readings (too bright) will be suppressed.

Due to the construction nature of EEPROM, there is a limited number of times that this memory can be written to before it becomes unreliable. In the case of the SQM-LR, the erase/write cycle is 1 million times. For this reason, it is recommended that frequent parameter changes be done in RAM rather than in EPROM. Only set the parameter to EEPROM when you want the unit to boot up with your setting. See following sections for how to set EEPROM or RAM.

Loading firmware clears resets the micro-controller effectively copying the EEPROM values into RAM.

### **4.2.11.1 Interval reporting period setting**

Executing the command " $P$ ########## \*" (note upper case "P") sets the period of the timed interval reports to the EEPROM and RAM for booting and immediate use.

Executing the command " $p$ ########## \*" (note lower case "p") sets the period of the timed interval reports to RAM only for immediate use.

The units are seconds. For example,  $p0000000360x$  sets the reporting time to once every 360 seconds.

## **4.2.11.2 Threshold setting for interval reporting**

Executing the command " $T$ ########.##x" (note upper case "T") sets the threshold of the timed interval reports to EEPROM and RAM for boot and immediate use.

Executing the command " $t$ ########.##x" (note lower case "t") sets the threshold of the timed interval reports to RAM for immediate use only.

The units are *magnitudes arcsecond* . For example,  $\text{\textsterling}00000016$ . 00x limits reporting to values only over

16.00 *magnitudes*  $\arcsenol^2$ 

.

#### **4.2.11.3 Interval setting response**

Either making the request "Ix" (note upper case "I") or any request to set the interval report setting produces the following response:

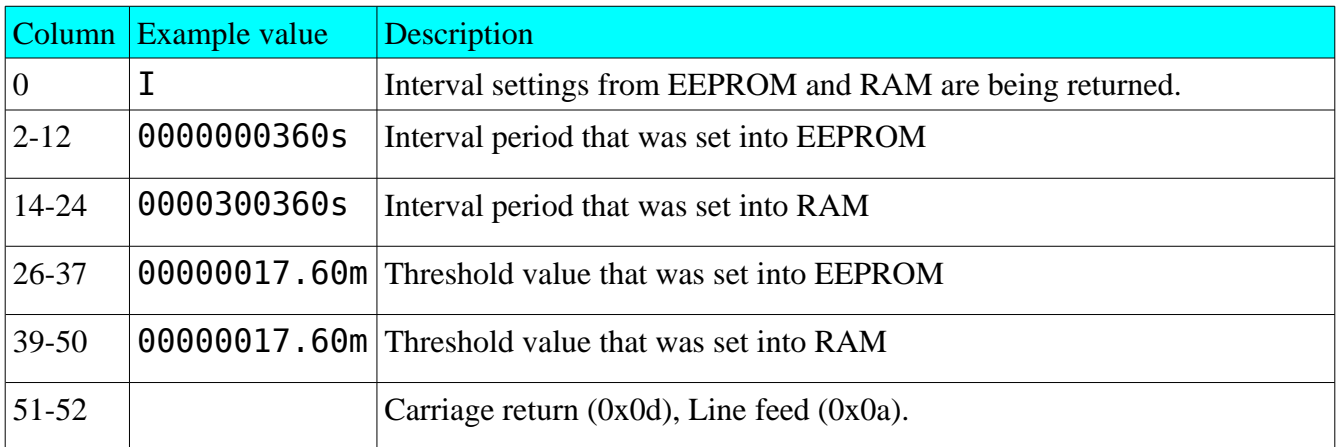

*Table 13: Response of viewing or setting interval reporting parameters*

An example response is:

#### I,0000000360s,0000000360s,00000017.60m,00000017.60m

 $0123456789^{10}123456789^{20}123456789^{30}123456789^{40}123456789^{50}1$ 

## <span id="page-22-0"></span> **4.2.12 Baud rate setting**

To change the baud rate with software, submit the command  $\bm{b}$  baud########  $\bm{x}$  where  $\bm{m}$ is a 10 digit number representing the delay value relating to the baud rate. This delay value can be calculated as follows:

Delay = (14.7456e6/(4\*Baudrate))-1

For example, to obtain the delay value for a baud rate setting of 9600 baud:

Delay =  $(14.7456e6/(4*9600))$ -1 = 383

Therefore the command is: baud0000000383x

There is no response to this command because the unit will have changed baud rate and an instant response to your computer will be unreadable. You must reopen your serial communication connection at the new baud rate.

By default, the SQM-LR is shipped with the ability to accept baud rate changes. A jumper on the circuit board can be used to force the baud rate to 115200baud after power up. See the next section for using this jumper.

## **4.2.12.1 Restoring the baud rate**

In the case where the unit may not be communicating, you can force the baud rate to 115200baud as follows.

- 1. Remove the power and data connection from the unit.
- 2. Open the unit by removing the bottom 4 screws. Be careful not to allow the lens or lens-platecover to fall out or get dirty.
- 3. Position the jumper block over the "115200" jumper pins.
- 4. Test the communication by reconnecting the power and data then open a serial communication link at 115200 baud and type in the rx command.

#### **4.2.13 Baud rate switch status**

To determine the status of the baud rate switch without opening the unit, the Bx command can be sent, The response is as follows:

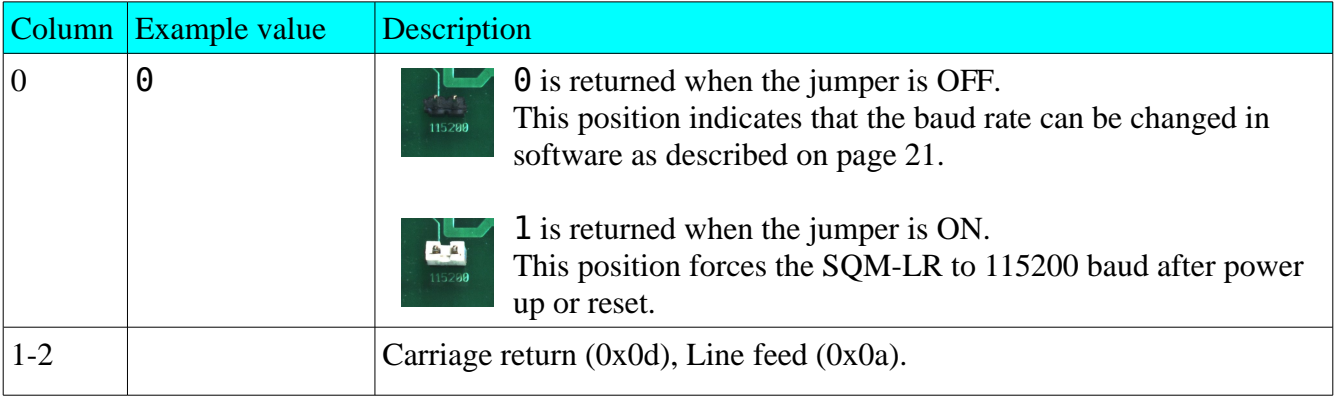

*Table 14: Response of viewing or setting interval reporting parameters*

An example response is:

 $\Theta$ 

## **5 Electrical connection**

An AC/DC adaptor is provided. The SQM-LR uses a voltage regulator to bring the incoming DC voltage down to 3.3VDC. The lowest voltage at the input should be  $4.5$ VDC  $(3.3 + 1.2$ VDC).

For remote applications, a deep-cycle (Lead Acid) 6VDC battery can be used.

The SQM-LR unit is NOT protected against over-voltage (above 15V) .

The SQM-LR unit is protected against reverse polarity connection.

## **6 Mechanical Installation**

Unihedron sells an enclosure that is suitable for mounting either the SQM-LR into. You can read more about it, including plans to build your own here:

<http://unihedron.com/projects/sqmhousing/>

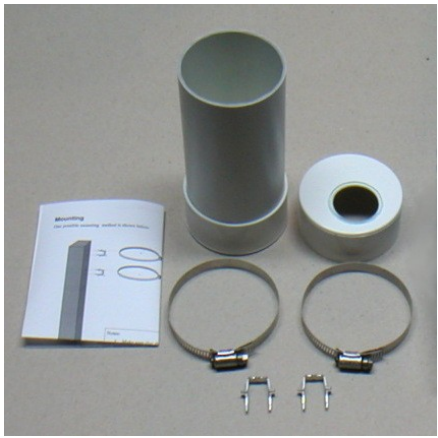

*Illustration 3: Housing*

### **6.1 Cover selection**

If the unit is to be mounted in exposed location, we recommend an acrylic dome. Acrylic domes will last 2-3 years but eventually weather on the surface. It is not clear that this will affect the reading much. The best test would be to swap a weathered and new one back and forth when changing one out. Presumably the main consideration would be to keep the domes clean every so often and to make sure that the mounting plane is painted black to that it doesn't reflect light back to the inside of the dome and then back into the meter.

Source of Acrylic domes:<http://www.globalplastics.ca/domes.htm>

### **6.2 Cover calibration**

Since the SQM-LR is not weather-proof, it must be protected in some way from the elements. A plastic dome is recommended. This may reduce the incoming light by about 15-20%.

Because a covering will reduce the incoming light, the resultant reading will be darker (higher magnitudes per arcsecond<sup>2</sup> value). The offset determined by a simple light experiment should be subtracted from the reading.

A pending firmware edition will allow for built in manual offset. Apply this subtraction offset as a negative value, i.e. if you measured 16.60 outside the covering, then 16.75 under the dome, then an offset of -0.15 should be applied to all readings.

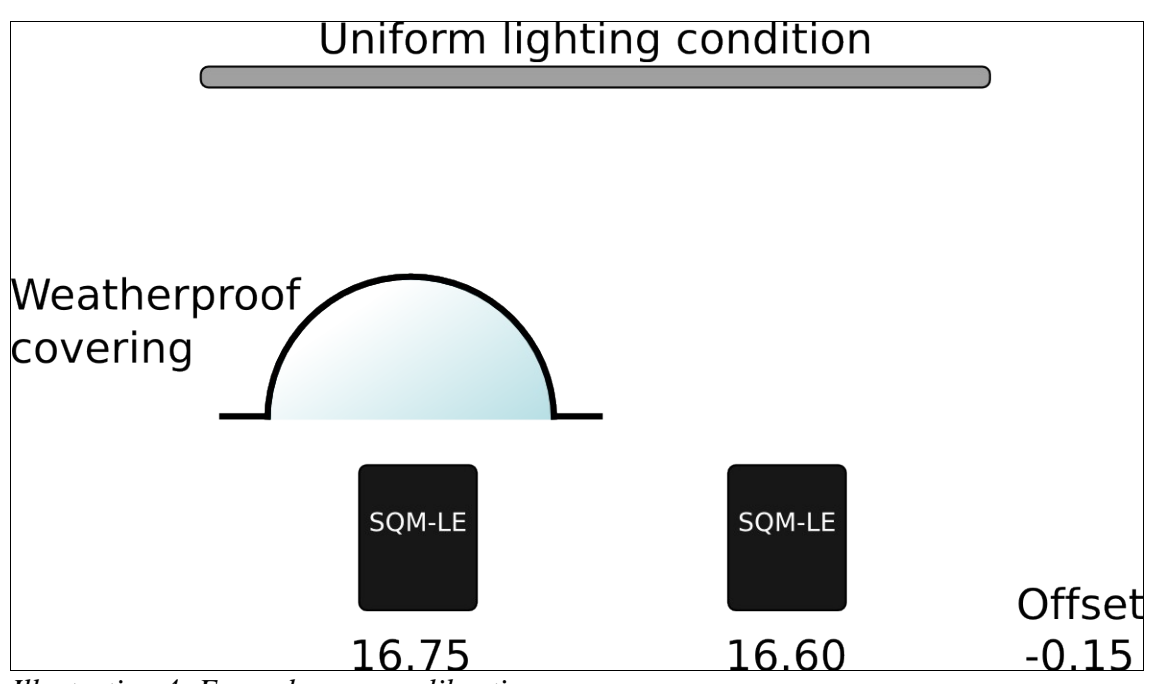

*Illustration 4: Example cover calibration*

#### **6.3 Cover maintenance**

Keep the covering clean of dust, water, ice, and bird droppings.

## **7 Default settings**

The SQM-LR comes with a factory default communication rate setting of 115200 baud. This can be changed by software of set back to the default by an internal hardware jumper. See section \_\_\_ for details.

# **8 Troubleshooting**

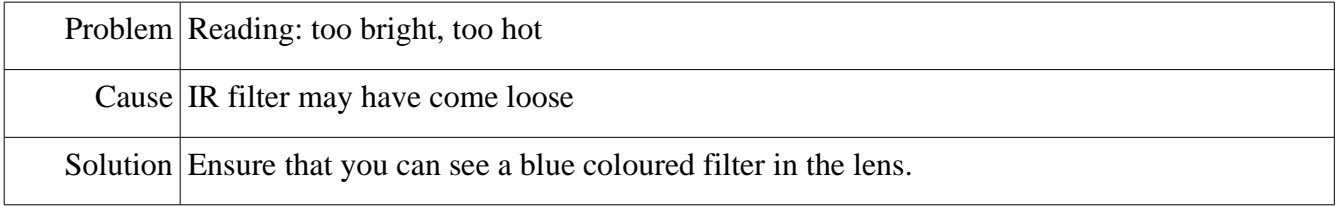

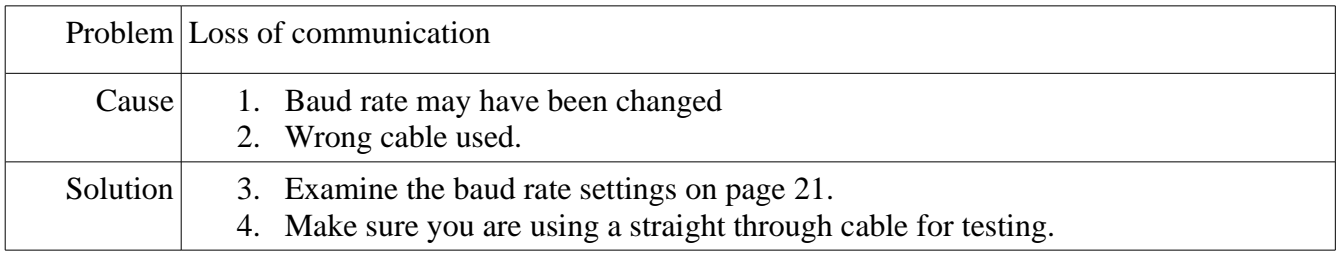

# **9 Company contact information**

![](_page_28_Picture_58.jpeg)

# **10 Glossary**

![](_page_29_Picture_53.jpeg)

## **11 Appendix A Revision history**

## **11.1 Manual Revision history**

![](_page_30_Picture_107.jpeg)

#### **11.2 Protocol revision history**

![](_page_30_Picture_108.jpeg)

### **11.3 Feature revision history**

![](_page_30_Picture_109.jpeg)